## Nastavení mincovníku – Arcade Games

Pro nastavení mince, kterou bude možné vhazovat, je nutné mincovník "nakalibrovat". Lze nastavit pouze jednu minci ! Vybranou minci je nutné vložit zevnitř do mincovníku a ponechat ji uvnitř.

Nechte automat odpojený od elektřiny a otevřete dvířka zepředu dole. Na otevřených dvířkách uvidíte mincovník.

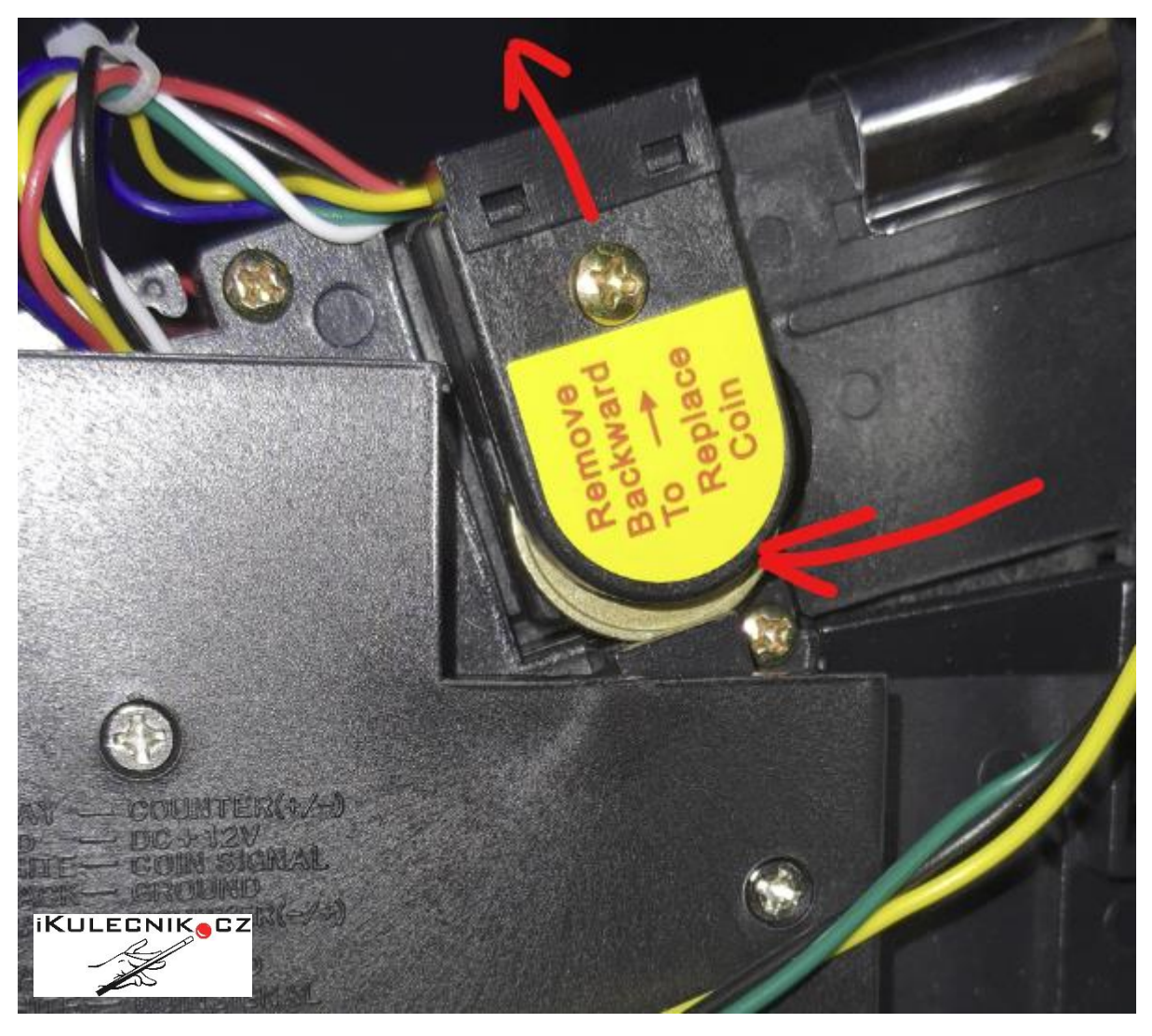

Jednou rukou vytáhněte jistící krytku (je na pružince) směrem nahoru a druhou rukou vložte požadovanou minci zpředu, tak jak je vidět na obrázku. Až mince zapadne do výřezu, pusťte jistící krytku zase dolů. Minci nechte v mincovníku a zkuste vhodit zpředu minci stejné hodnoty. Měla by propadnout dolů. V případě, že vám propadne zpět dopředu, zkuste několikrát zatáhnout za jistící krytku aby mince správně dosedla do výřezu.

Nezavírejte dvířka, zapněte automat a počkejte až nastartuje. Uvnitř vpravo na stěně najdete modrou krabičku řídícího počítače. Z levé strany (od vás vzadu) nahmatáte tlačítko. Stiskněte ho a dostanete se do nastavení automatu.

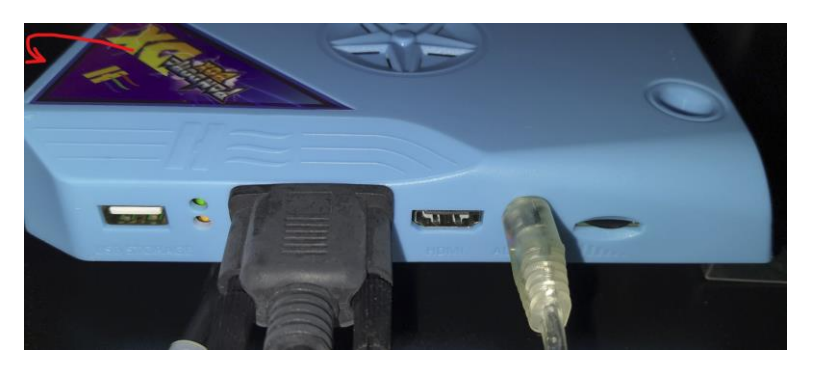

## Z následného menu vyberte **System Config**.

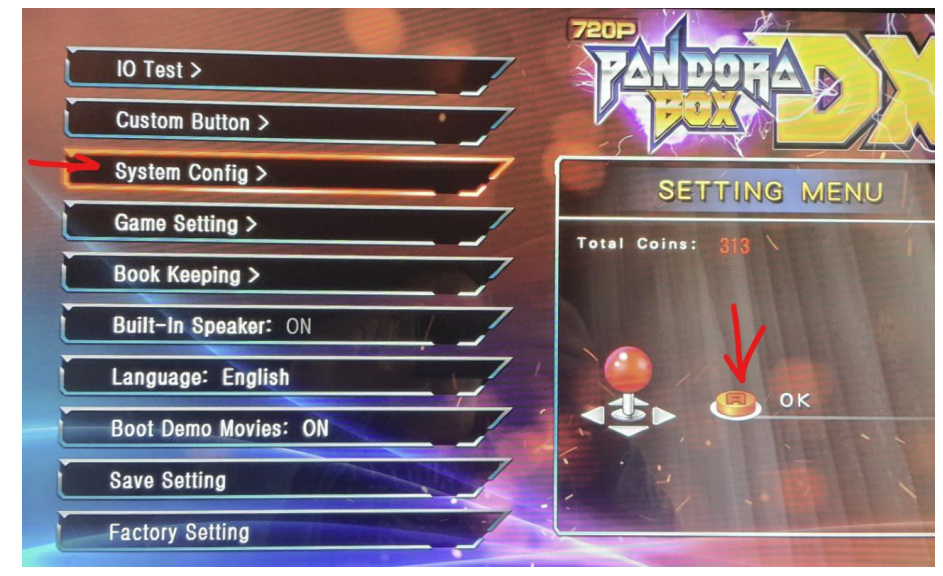

Na další obrazovce si nastavíte délku hry na jednu minci (**Game Time**). **Credit Setting** - dělení kreditu. Když budeme chtít např. hru na 10 minut zpoplatnit 20 kč, ale budeme chtít vhazovat jen 10 kč mince, nastavíme 1:2 . Dále pak musíme nastavit **Select Game Mode: With Coin** .

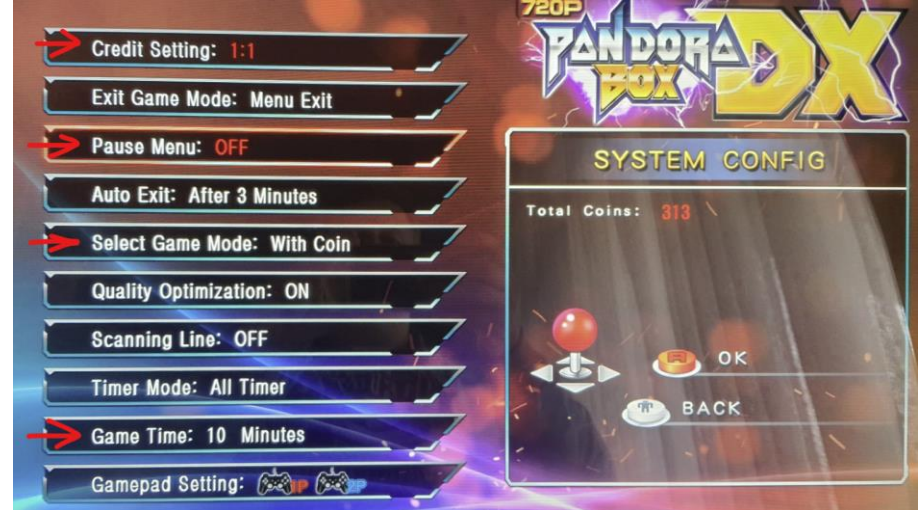

Dáme tlačítko zpět. A nastavení uložíme: **Save Setting -> Yes** .

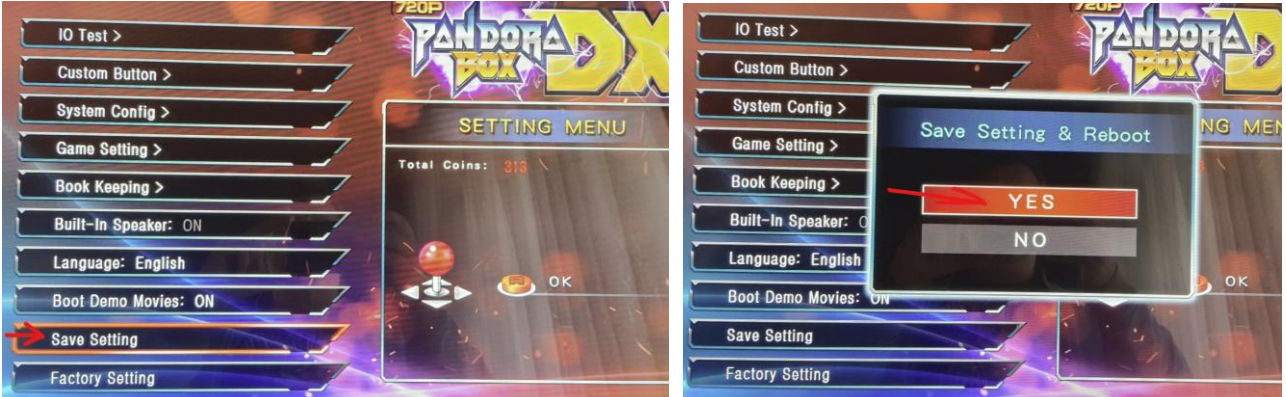

Automat se restartuje. Zkontrolujeme vhozením mince, zda nám načítá kredit a zda nedovoluje tlačítkem

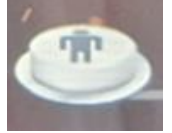

, namačkat kredit bez mincí.

Pokud tomu tak je, musíte přestavit přepínač na mincovníku. Ten umožňuje jednoduché obejití nastavení mincovníku. Tj. když chcete dočasně poskytnout hraní zdarma.

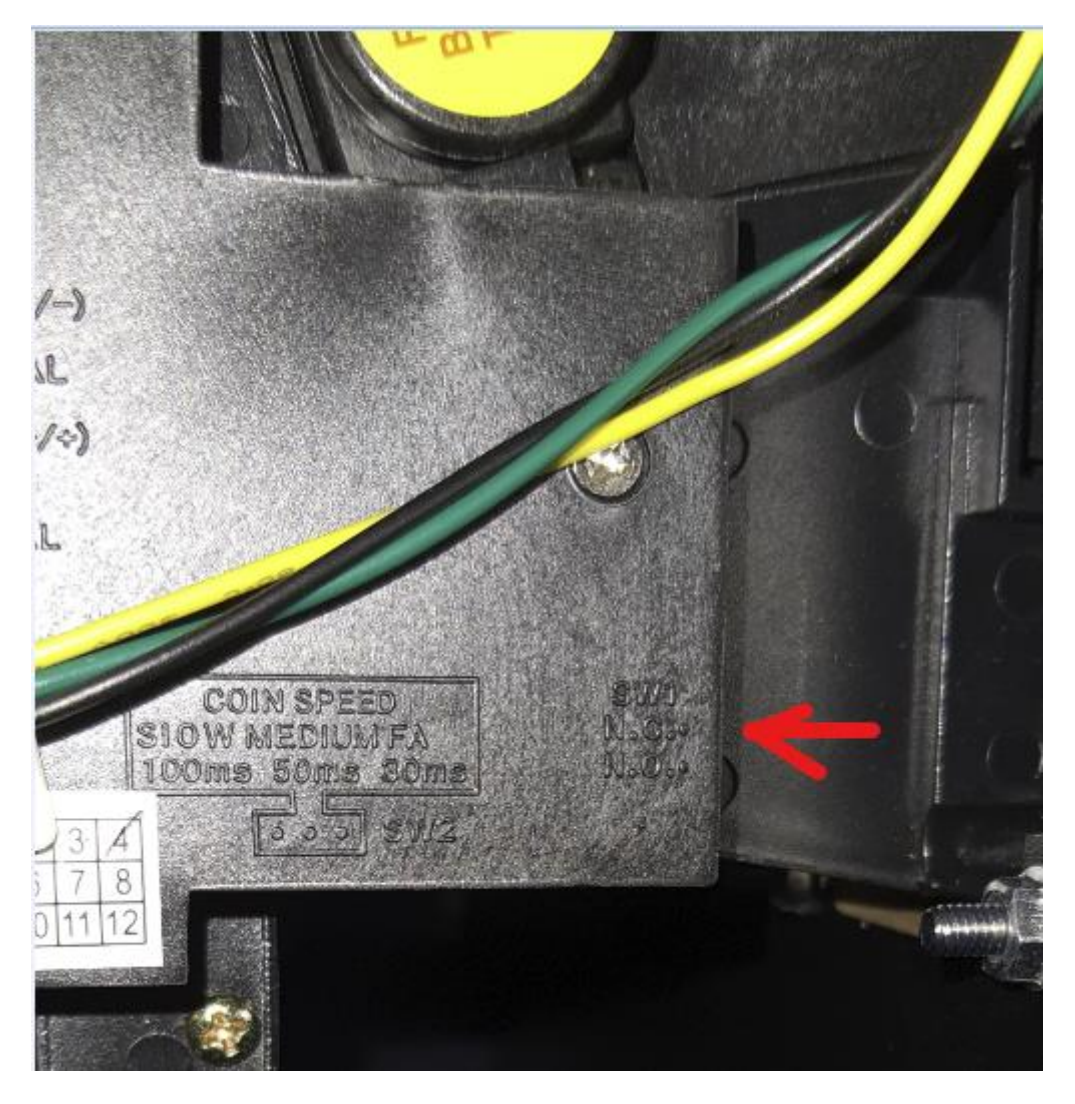

Vloženou "kalibrační" minci musíte ponechat v mincovníku !

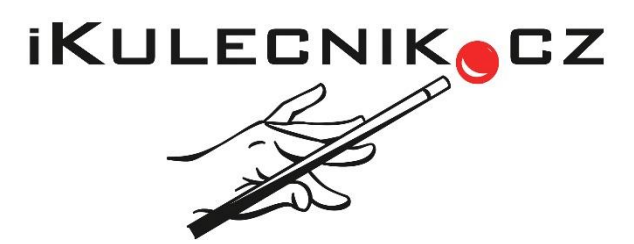

**www.ikulecnik.cz**

**Wat14 s.r.o., Hornoměcholupská 518/68, 102 00 Praha 10 IČO: 02609975, DIČ: CZ02609975 info@wat14.cz**